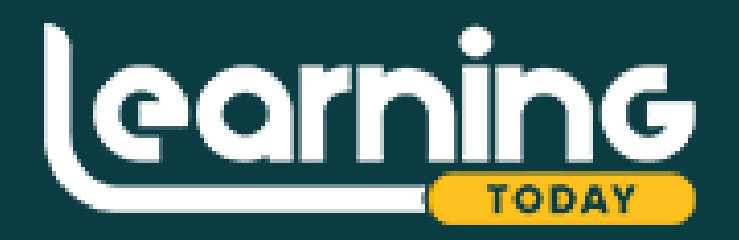

# How To Do GBC Portal Login

Place to learn online

Prepared by learningtoday.net

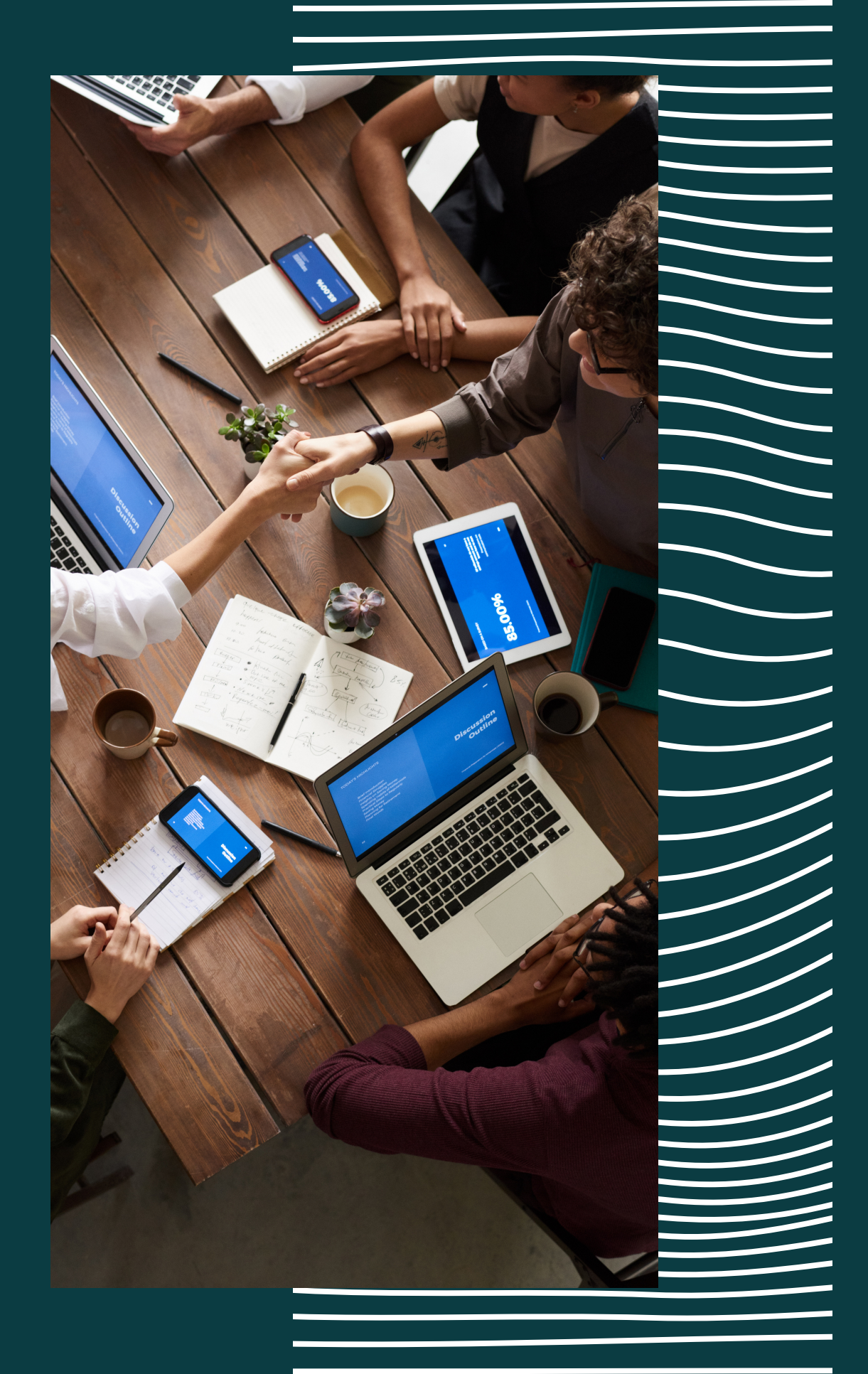

Best Study Portal George Brown College

#### Matters on the Docket

The George Brown [College](https://learningtoday.net/gbc-blackboard/) portal provides students, faculty and staff with simple and secure access to all of the online resources and services available to them through the college. Through the portal, users can access their college email, enroll in courses, check their schedule and grades, pay tuition fees, view financial and much more. It serves as a single gateway to streamline many administrative and academic tasks in one convenient location. The GBC portal aims to enhance the user experience and support teaching, learning and business operations through an integrated and personalized digital environment.

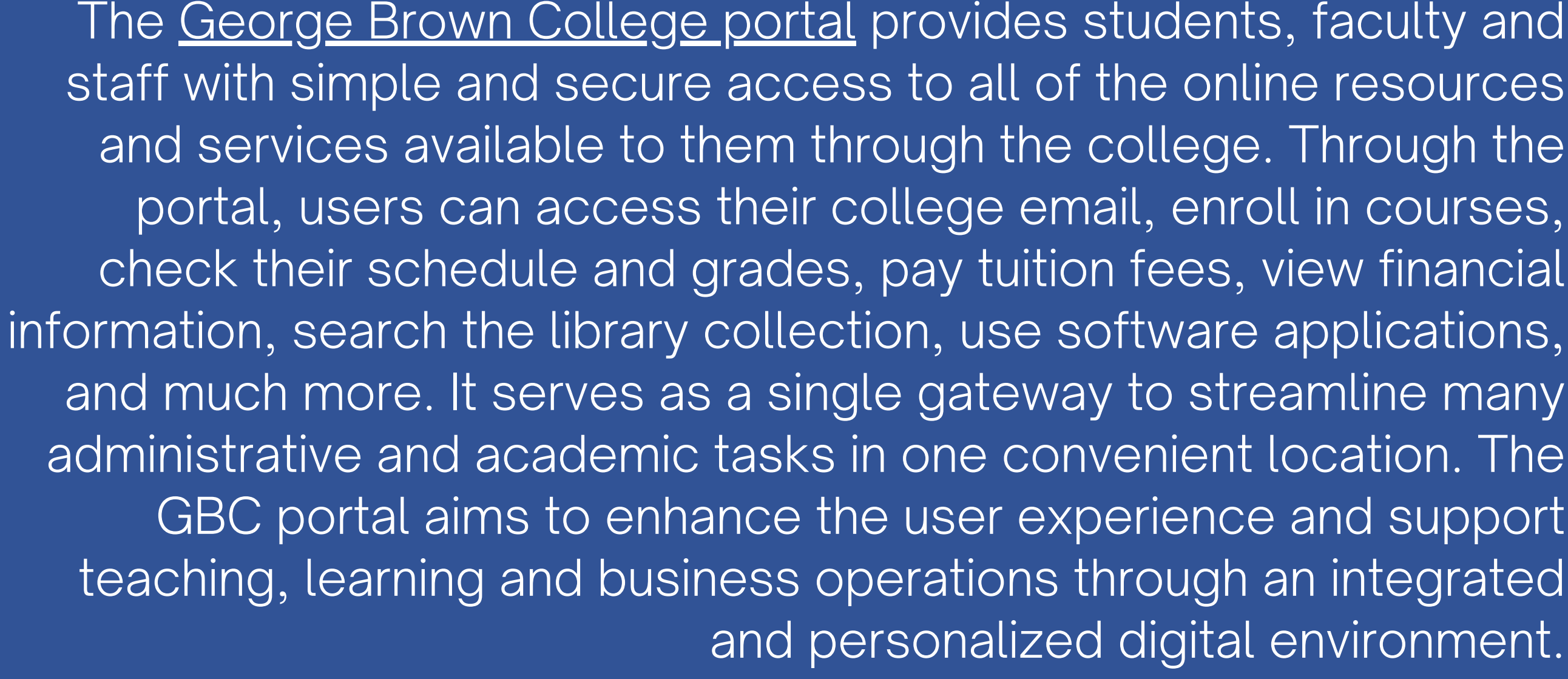

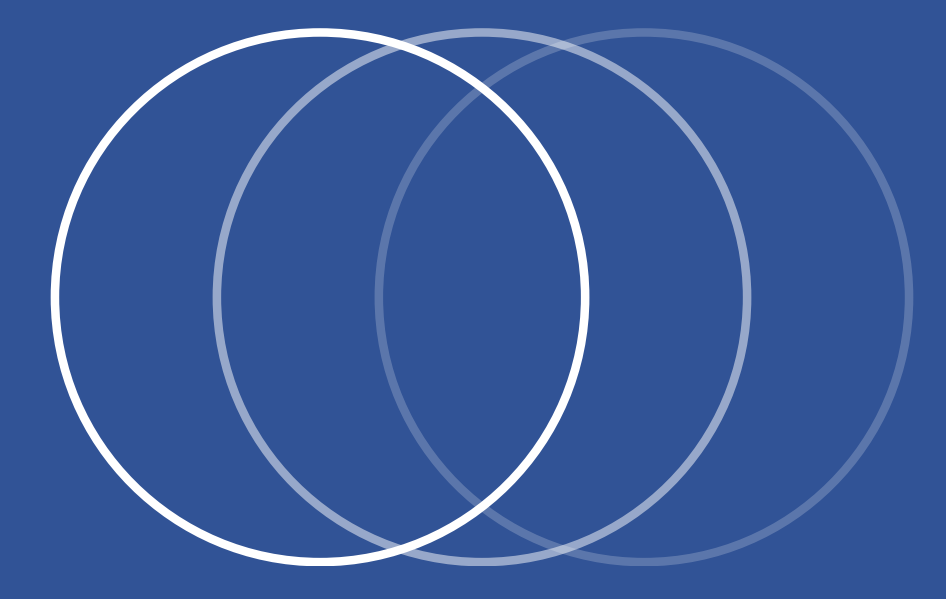

#### Steps To Login

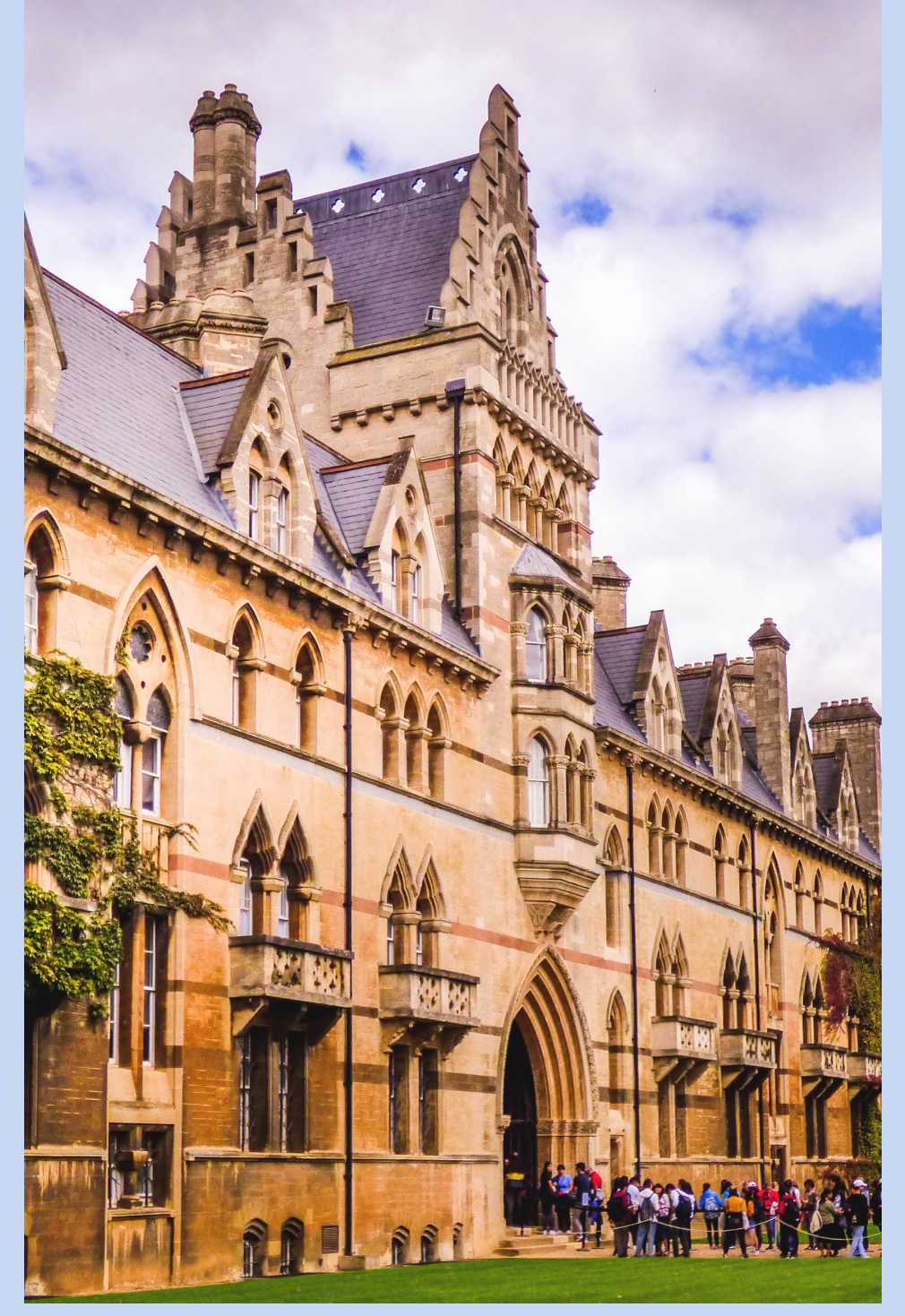

- Open your web browser and navigate to https://gbc.on.ca.
- Click on the "Login to GBC Portal" button located at the top right corner of the homepage.
- This will direct you to the login page where you need to enter your credentials.
- Enter your GBC username (typically your student/employee ID number) into the first text field.
- Enter your GBC password into the next text field.
- Review the login credentials to ensure they were entered correctly.
- Click the green "Sign In" button below the password field.
- If your credentials are correct, you will now be signed into the GBC portal homepage.
- "Email" and your name.
- on the homepage.
- When finished, click the "Sign Out" button in the upper right to securely log out of the portal.

The homepage displays menu options across the top such as "Home" , "Courses" ,

You can now access portal features by clicking on the relevant menu options or links

### Forgot Password Feature

- Click 'Forgot Password' link on login page.
- Enter your username and click submit.
- A reset link will be sent to your student email.
- Click the link and enter a new password to reset and login.

#### SYSTEM LOG IN:

**Username** 

#### Admin

Password

\*\*\*\*\*\*\*\*

**Forgot Password?** 

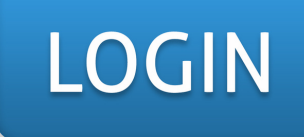

## **GBC Portal Support Team**

**For password resets or login assistance, contact the GBC Service Desk at 416-415- 5000 ext. 2222 or submit a ticket online via the "Request Support" link at the bottom of any GBC web page.**

PPT By [www.learningtoday.net](https://learningtoday.net/)

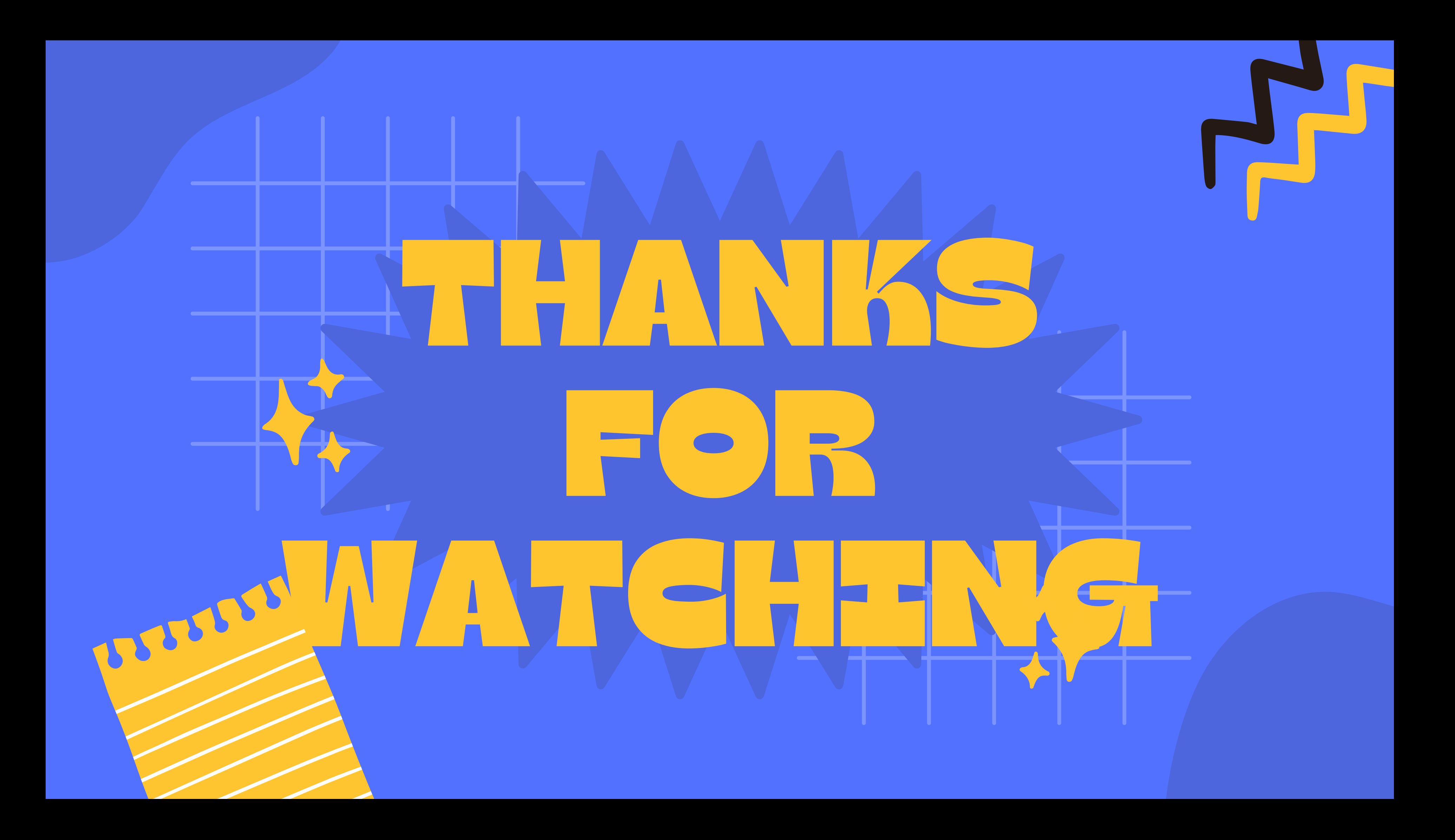